### **RENCANA PELAKSANAAN PEMBELAJARAN (RPP)**

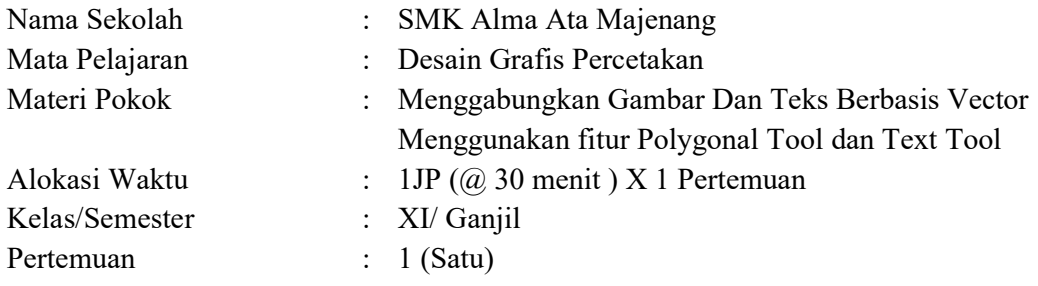

### **A. KOMPETENSI INTI (KI)**

### KI 1.

Menghayati dan mengamalkan ajaran agama yang dianutnya.

## KI 2.

Menghayati dan mengamalkan perilaku jujur, disiplin, tanggung jawab, peduli (gotong royong, kerja sama, toleran, damai), bertanggung-jawab, responsif, dan proaktif melalui keteladanan, pemberian nasihat, penguatan, pembiasaan, dan pengkondisian secara berkesinambungan serta menunjukkan sikap sebagai bagian dari solusi atas berbagai permasalahan dalam berinteraksi secara efektif dengan lingkungan sosial dan alam serta dalam menempatkan diri sebagai cerminan bangsa dalam pergaulan dunia.

### KI 3.

Memahami, menerapkan, menganalisis, dan mengevaluasi tentang pengetahuan faktual, konseptual, operasional dasar, dan metakognitif sesuai dengan bidang dan lingkup kerja *Multimedia* pada tingkat teknis, spesifik, detil, dan kompleks, berkenaan dengan ilmu pengetahuan, teknologi, seni, budaya, dan humaniora dalam konteks pengembangan potensi diri sebagai bagian dari keluarga, sekolah, dunia kerja, warga masyarakat nasional, regional, dan internasional.

### KI 4.

Mengolah, menalar dan menyaji dalam ranah konkret dan ranah abstrak terkait dengan pengembangan dari yang dipelajarinya di sekolah secara mandiri, bertindak secara efektif dan kreatif, serta mampu melaksanakan tugas spesifik di bawah pengawasan langsung.

## **B. KOMPETENSI DASAR**

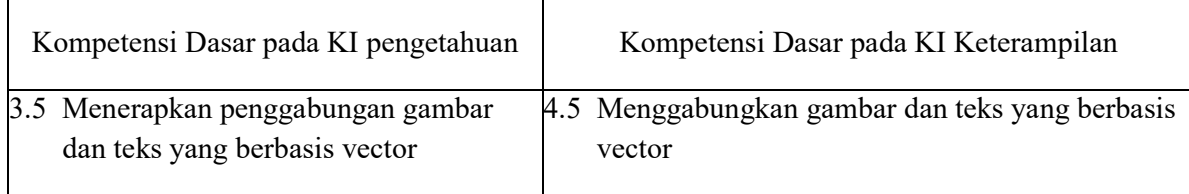

# **C. INDIKATOR PENCAPAIAN KOMPETENSI**

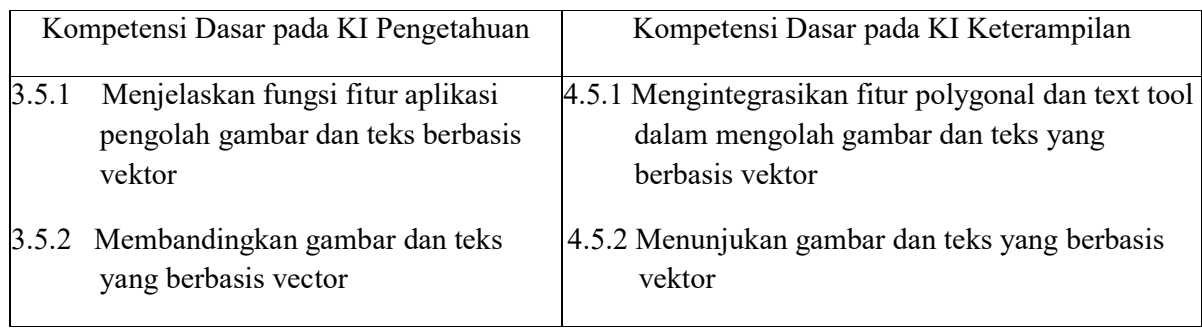

## **D. TUJUAN PEMBELAJARAN**

- 1. Siswa dapat menjelaskan fitur aplikasi pengolah gambar berbasis vector berdasarkan fungsinya melalui pengamatan bahan tayang video dari guru dengan berpikir kritis dan benar
- 2. Siswa dapat membandingkan gambar dan teks yang berbasis vector berdasarkan format gambarnya melalui bahan tayang powerpoint dari guru dengan teliti dan benar
- 3. Siswa dapat mengintegrasikan fitur polygonal dan text tool dalam mengolah gambar dan teks berbasis vector sesuai dengan fungsinya melalui jobsheet yang diberikan oleh guru dengan benar
- 4. Siswa dapat menunjukan gambar dan teks yang berbasis vector menggunakan fitur polygonal dan text tool pada aplikasi coreldraw melalui presentasi hasil praktik dengan berpikir kritis, sopan, dan percaya diri.

## **E. MATERI PEMBELAJARAN**

## **1. Fakta**

Fitur polygonal tool dan text tool toolbar aplikasi coreldraw merupakan dua fitur penting dalam menggabungkan text dan gambar vector

## **2. Konsep**

Fitur polygonal tool dan text tool dapat digunakan untuk menggabungkan text dan gambar vektor sesuai dengan kebutuhan

# **3. Prinsip**

Polygonal tool merupakan tool yang berfungsi untuk membuat objek gambar vector seperti polygonal. Fungsi text tool untukk membuat objek berupa text

# **4. Prosedur**

Langkah kerja menggabungkan gambar dan text vector dengan fitur polygonal tool dan text tools

1. Klik polygonal tool untuk membuat background

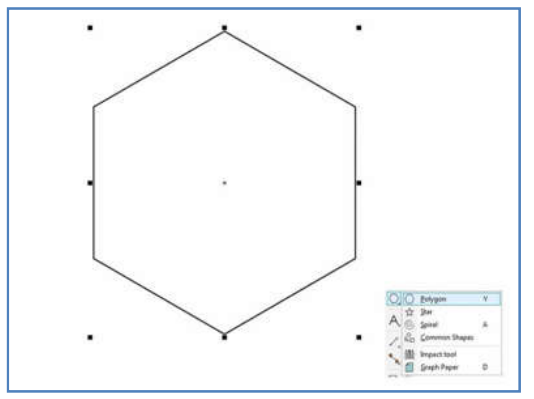

2. Copy dan paste polygon shape dasar, kemudian ubah ukuran menjadi lebih kecil tetap dengan skala lalu susun polygon shape seperti pada gambar

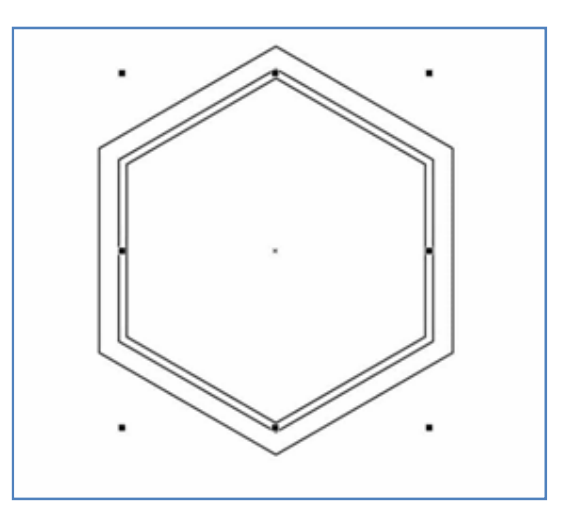

3. Kombinasikan polygon paling luar dengan polygon yang ditengah dengan cara klik dahulu polygon paling luar kemudian tekan shift pada keyboard dan klik pada polygon yang ditengah, kemudian pilih menu combine (ctrl  $+$  L).

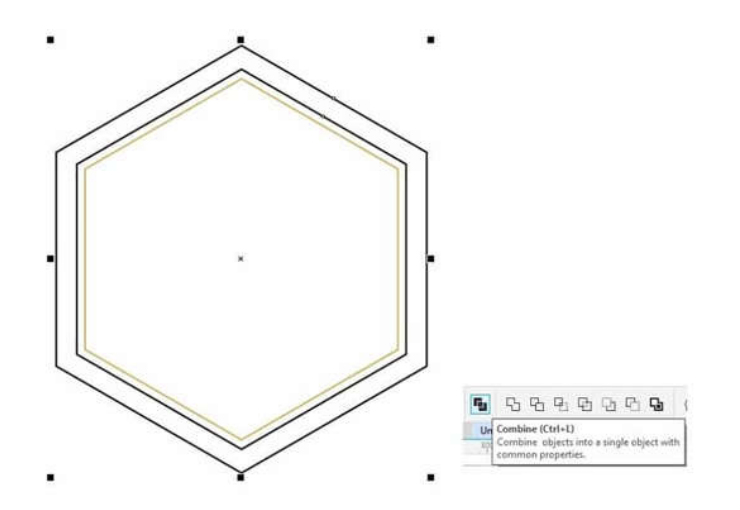

4. Warnai shape yang sudah dikombinasi. Agar lebih menarik kita buka menu Edit Fiil dan menggunakan efek Fountain, lalu kita atur agar terlihat elegan.

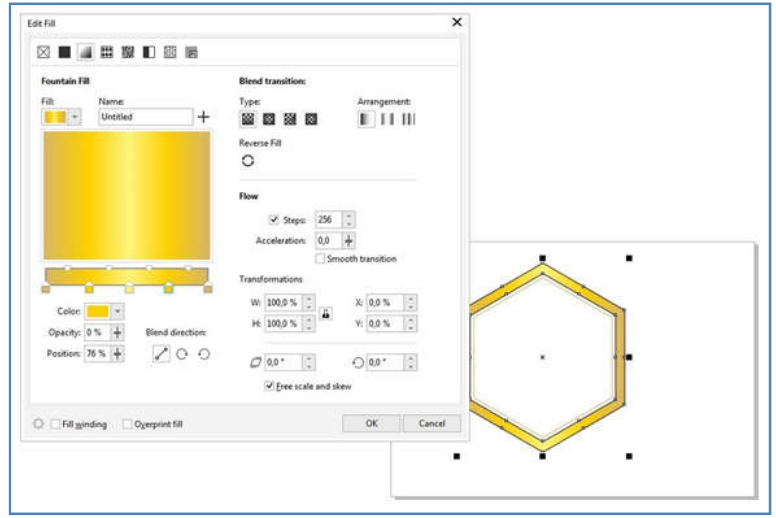

5. Lakukan pewarnaan juga pada shape yang ditengah.

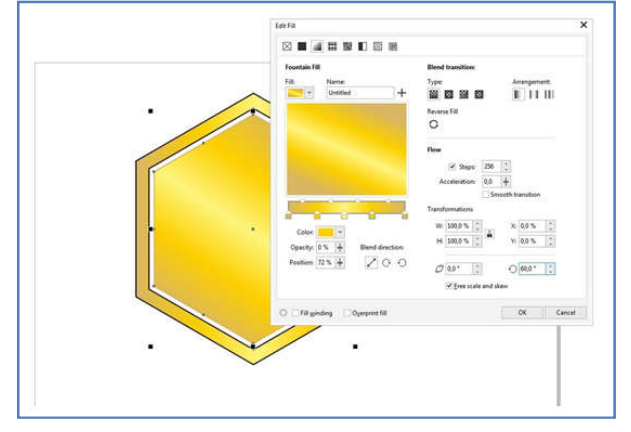

6. Buat shape lagi dengan ukuran yang lebih kecil (tetap dengan skala) dan letakkan di tengah, lalu buat juga rectangle yang nanti akan bergungsi sebagai pemisah.

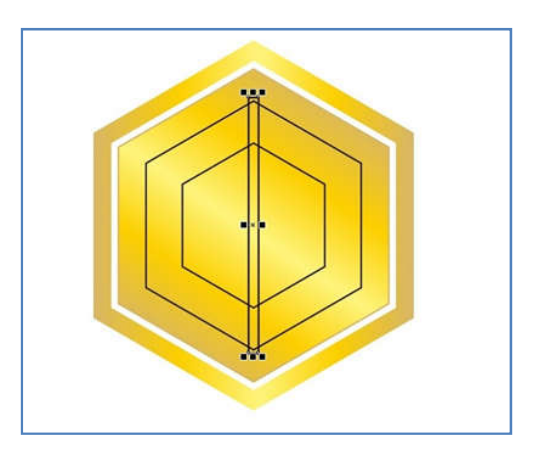

7. Copy dan Paste rectangle, letakkan pada shape dari ujung keujung hingga membentuk pola.

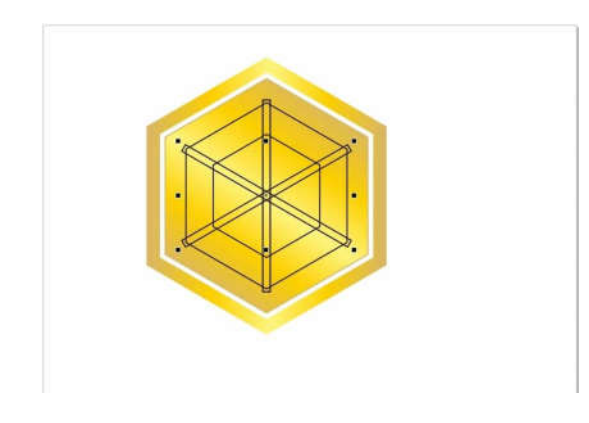

8. Pilih Smart Fill tool untuk mewarnai bagian – bagian yang sudah dibuat.

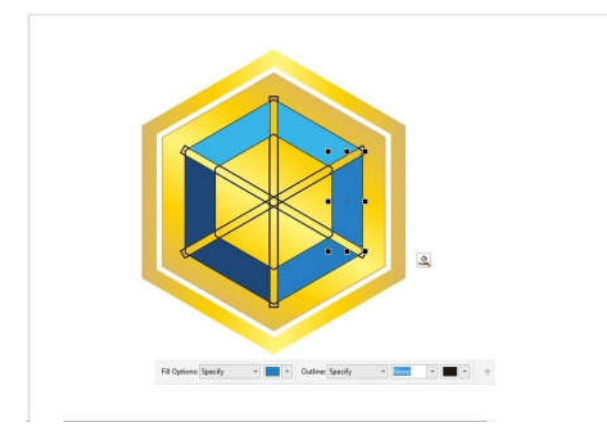

9. Ulangi langkah sebelumnya seperti diatas untuk membuat bagian tengah ikon.

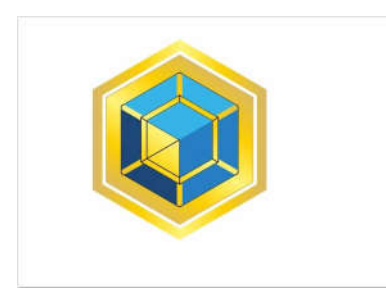

10. Hapus shape yang tadi dibuat untuk dasar pembuatan ikon.

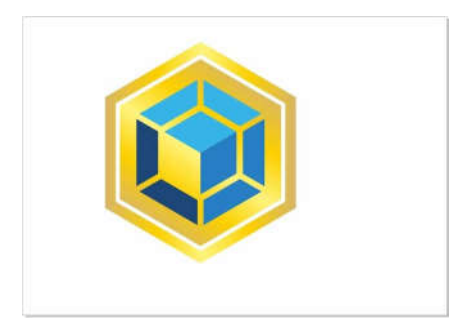

11. Memberikan efek tekstur pada shape tengah dengan cara copy dan paste shape tengah kemudian Edit Fill pilih texture yang diinginkan. Kemudian kita akan memasukkannya kedalam shape tengah dengan cara klik kanan shape dengan texture -> PowerClip Inside -> pilih shape tengah

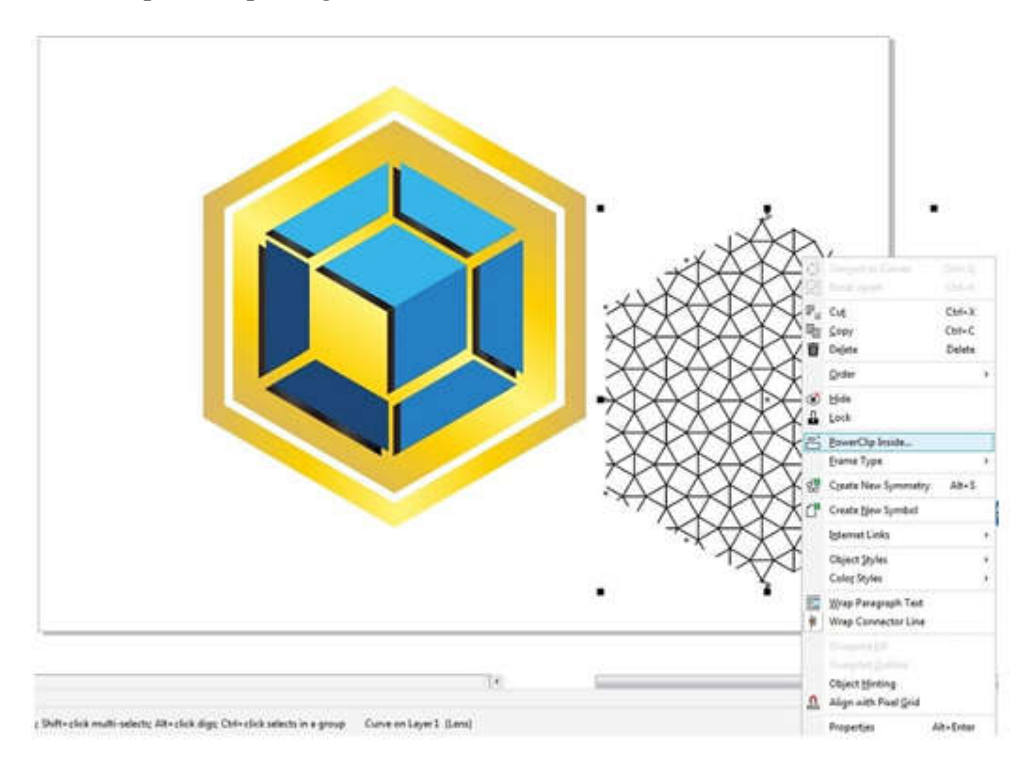

12. Memberikan efek transparan. Klik Transparency tool kemudian klik shape texture dan pilih berapa persen tingkat transparannya.

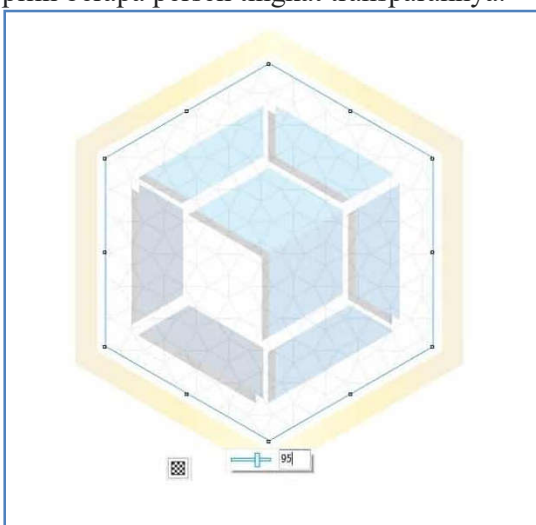

13. Membuat efek blend dan menambahkan text. Buat 2 buah shape kemudian isi dengan warna yang berbeda, beri jarak antar shape kemudian salah satunya di rotasi.

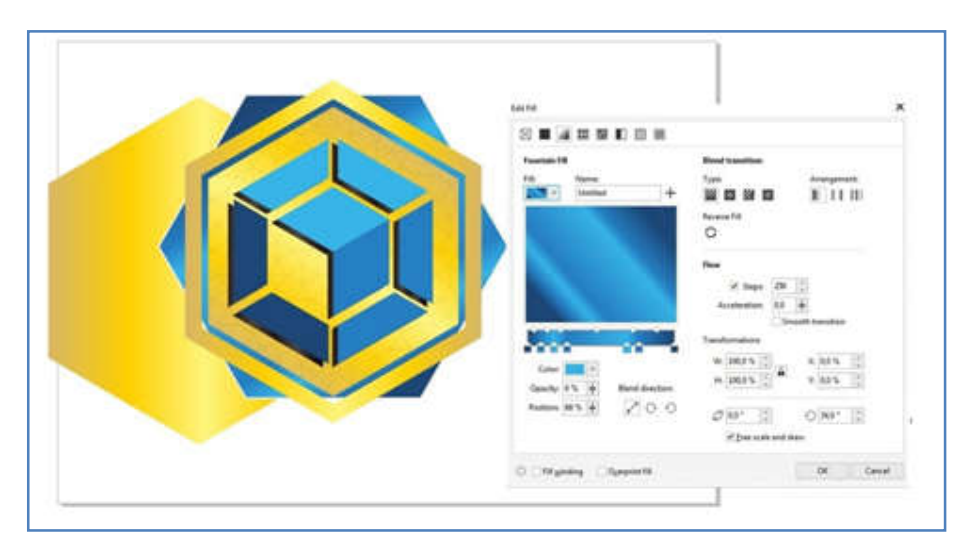

14. Pilih Blend tool klik pada salah satu shape kemudian hubungkan ke shape yang satunya. Kemudian tambahkan text dengan menggunakan Text tool.

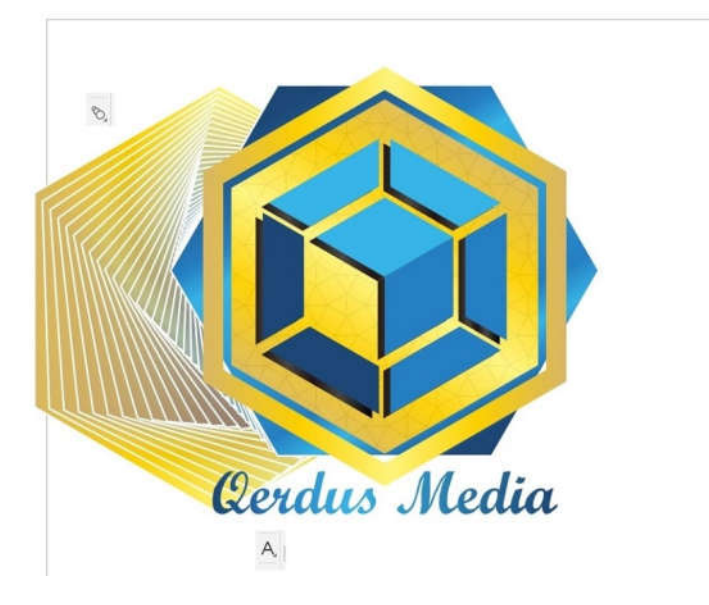

15. Demikian langkah-langkah kerja menggabungkan gambar dan teks vector menggunakan polygonal tool dan teks tool

# **F. PENDEKATAN, MODEL dan METODE PEMBELAJARAN**

Pendekatan : *Science, Technology, Engineering, Art and Mathematics (STEAM)*

Model : Blended Learning, Flipped Classroom

Metode : Diskusi, Tanya jawab, Demonstrasi, dan Praktikum

## **G. SUMBER BELAJAR**

- 1. Jobsheet Praktikum menggabungkan gambar dan text vector dengan fitur polygonal tool dan text tools kelas XI Multimedia mata pelajaran Desain Grafis Percetakan
- 2. Modul Desain Grafis Percetakan : Levi. desain grafis percetakan XI Multimedia.2018
- 3. Internet :
	- $\cdot \cdot$  https://qerdus.com/2020/01/21/desain-logo-coreldraw
	- https://piter-tws.blogspot.com/2019/08/modul-desain-grafis-percetakan-kelas-xi-Multimedia.html
- 4. Video fungsi fitur gambar dan teks yang berbasis vector
- 5. Powerpoint gambar dan teks yang berbasis vector

# **H. LANGKAH-LANGKAH PEMBELAJARAN**

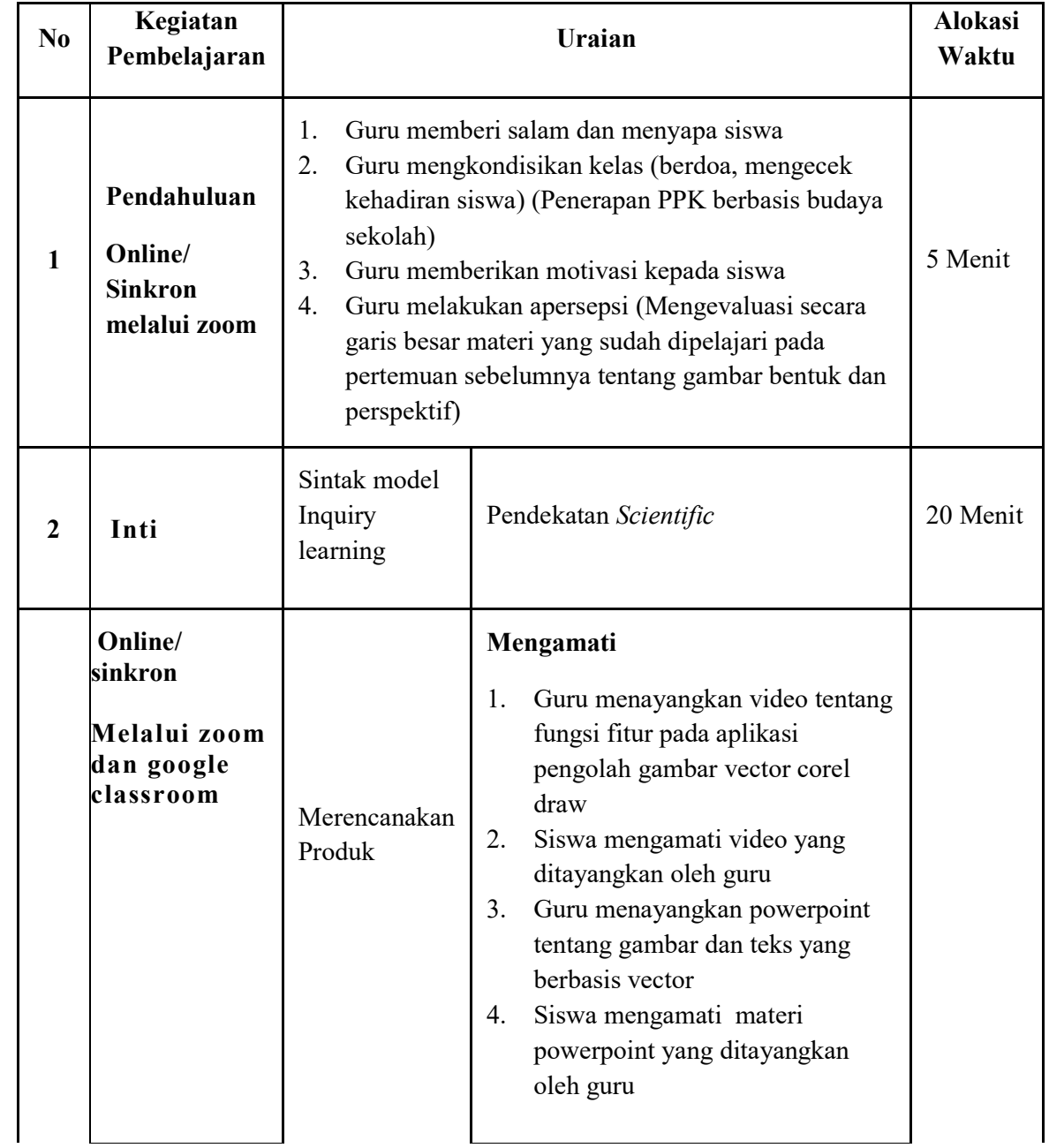

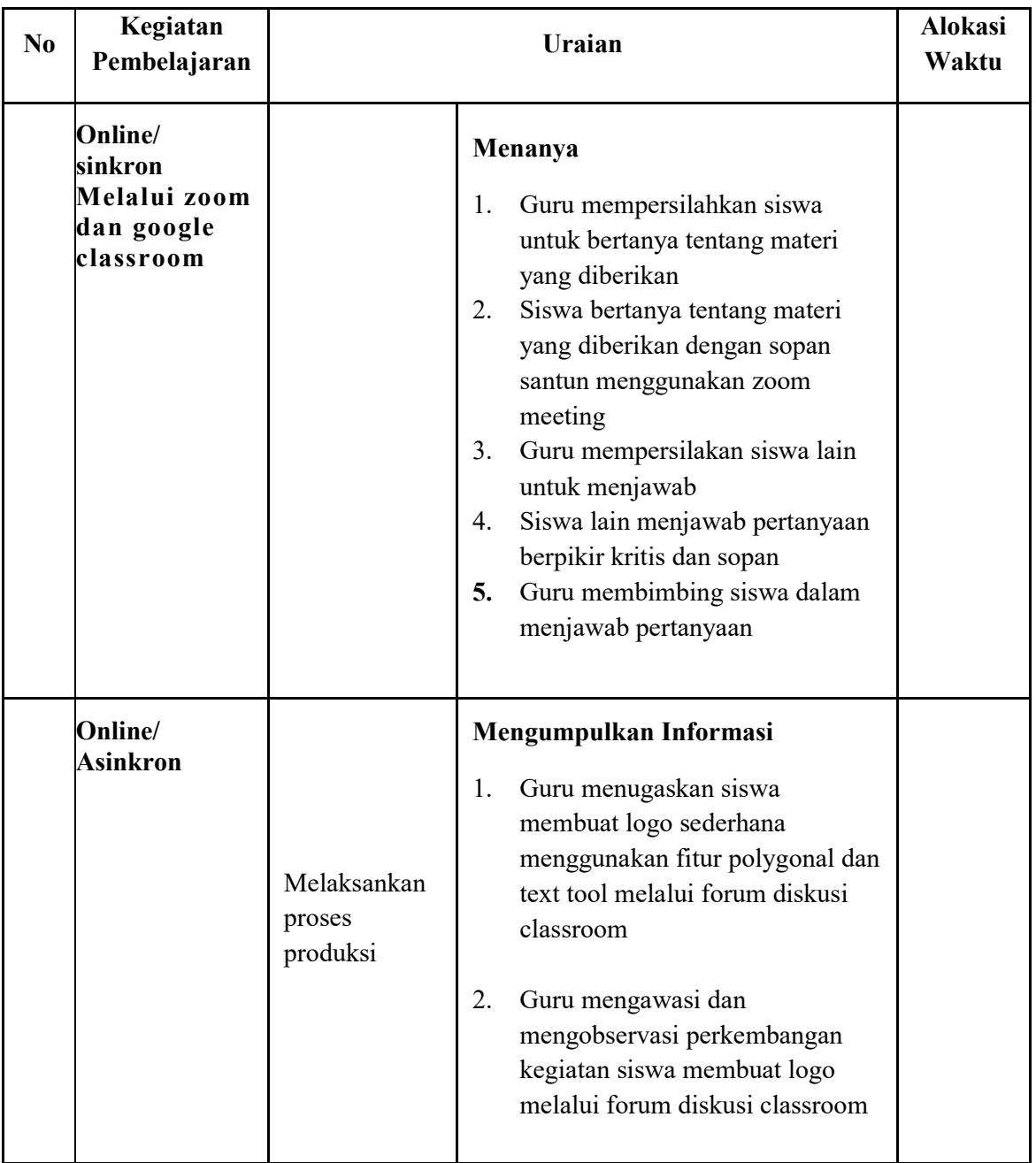

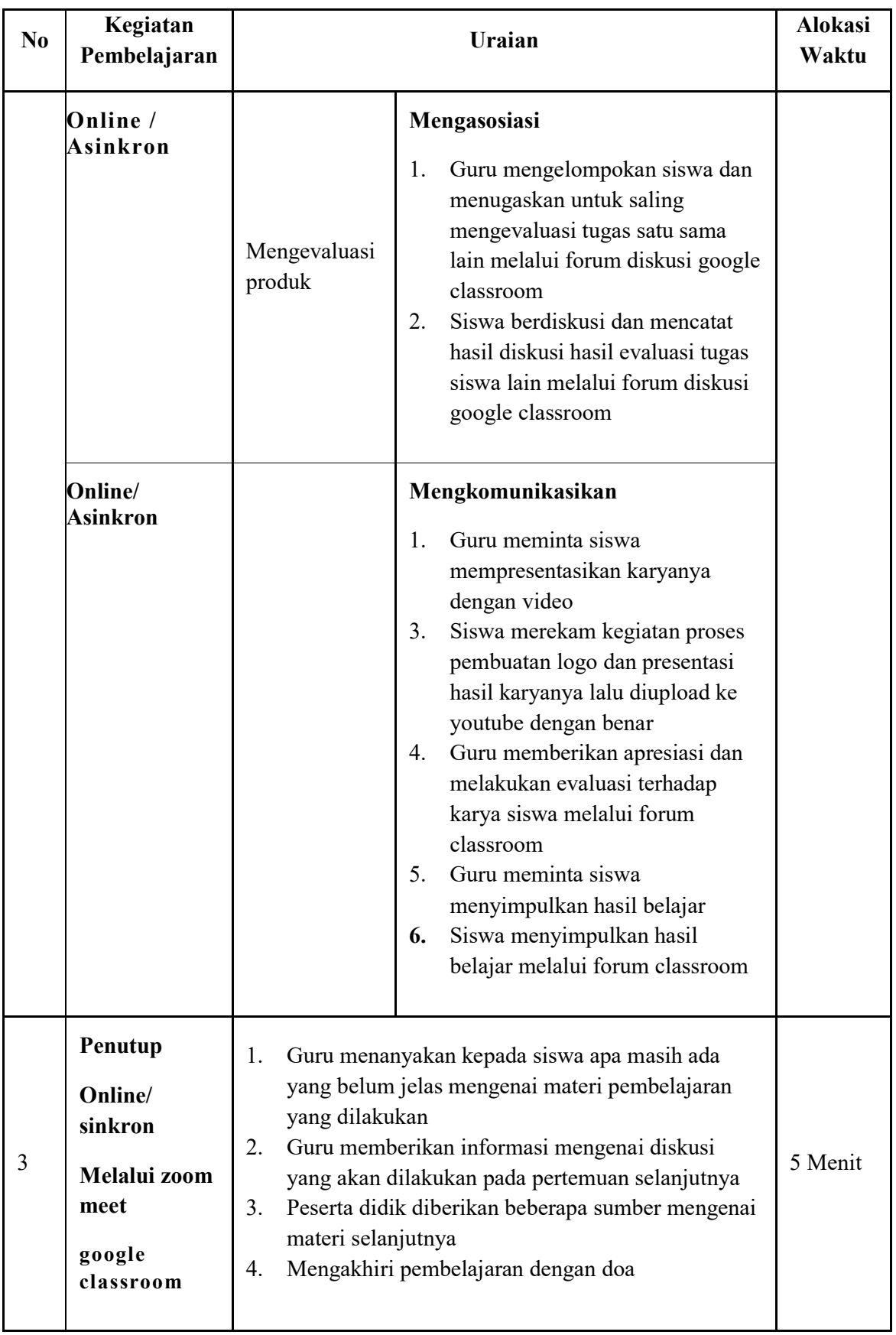

## **I. ALAT PEMBELAJARAN**

- a. Aplikasi zoom meet
- b. Platform Google classroom
- c. Laptop
- d. Perangkat Komputer
- e. Aplikasi corel draw

## **J. PENILAIAN**

## **1. Teknik dan Bentuk Penilaian**

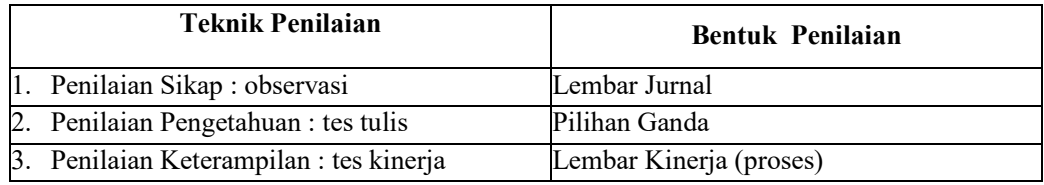

### **2. Instrumen Penilaian**

### **A. Sikap :**

### **Penilaian sikap dilakukan melalui observasi siswa pada saat awal proses pengerjaan project hingga akhir pembuatan project**

**Tabel 2.1** Penilaian sikap spitual

| N <sub>o</sub> | Waktu | Nama Siswa | Catatan Perilaku | Butir Sikap    |
|----------------|-------|------------|------------------|----------------|
|                |       |            |                  | Jujur          |
|                |       |            |                  | Tanggung jawab |

**Tabel 2.2** Penilaian sikap sosial

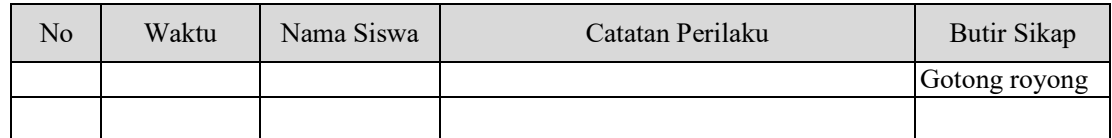

### **B. Pengetahuan :**

### **Penilaian pengetahuan dilakukan melalui platform google classroom berupa pertanyaan**

**Tabel 3.1** Kisi-Kisi Tes Tertulis

| No. | <b>Kompetensi Dasar</b>                                | <b>Materi</b>           | <b>Indikator Soal</b>                                   | <b>No Soal</b> | <b>Bentuk</b><br>Soal |
|-----|--------------------------------------------------------|-------------------------|---------------------------------------------------------|----------------|-----------------------|
|     | Menerapkan penggabungan Penggabungan                   |                         | Menjelaskan                                             |                | Pilihan               |
|     | gambar dan teks yanggambar dan teks<br>berbasis vector | yang berbasis<br>vector | penggabungan gambar<br>dan teks yang berbasis<br>vector |                | Ganda                 |
|     |                                                        |                         | Menerapkan<br>penggabungan gambar                       |                |                       |

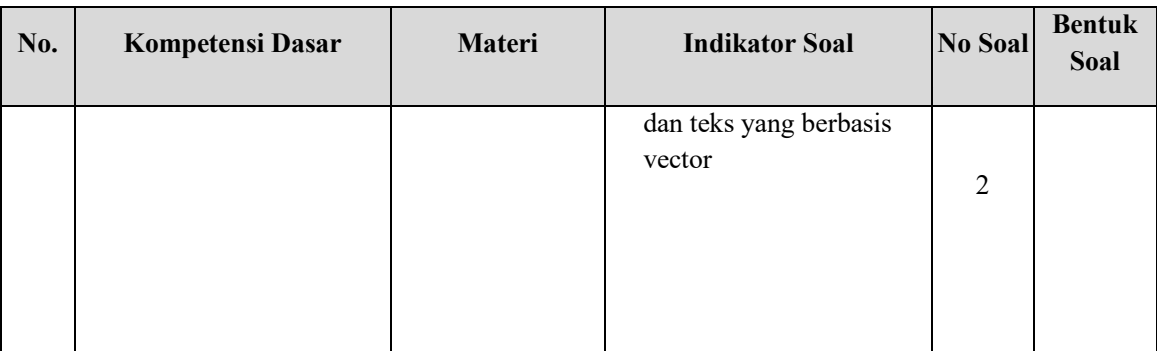

### **Pengetahuan :**

### **A. Soal**

- 1. Warna subtractive digunakan untuk kebutuhan cetak. Sistem warna yang digunakan adalah ...
	- A. Blue, red, Orange
	- B. Blue, Red, Violet
	- C. Desain
	- D. RGB
	- E. CMYK
- 2. Sebuah gambar ketika diperbesar hasilnya tidak pecah atau blur karena gambar ini berbasis ...
	- A. PNG
	- B. Raster
	- C. Vector
	- D. Bitmap
	- E. JPEG

# **B. Kunci Jawaban**

- 1. E
- 2. C
- 3. Pedoman Penskoran

$$
Skor = \frac{Jml \, Benar}{2} \, x100
$$

**C. Penilaian Ketarampilan**

**Penilaian dilakukan dengan menyaksikan hasil video yang diupload siswa ke youtube dan drive guru**

| No. | <b>Kompetensi Dasar</b>                                            | <b>Materi</b>                              |    | <b>Indikator Soal</b>                                                                                              | <b>Teknik</b><br>Penilaian |
|-----|--------------------------------------------------------------------|--------------------------------------------|----|----------------------------------------------------------------------------------------------------|----------------------------|
|     | Menggabungkan gambar dan Penggabungan<br>teks yang berbasis vector | gambar dan teks<br>yang berbasis<br>vector | 2. | Menjelaskan gambar<br>dan teks yang berbasis<br>vector<br>Menggabungkan<br>gambar dan teks yang<br>berbasis vector | Proses                     |
|     |                                                                    |                                            |    |                                                                                                    |                            |

**Tabel 4.1** Kisi-Kisi Penilaian Kinerja

### **1. Instrumen**

Petunjuk : Berilah tanda check (v) mengunakan kolom skor

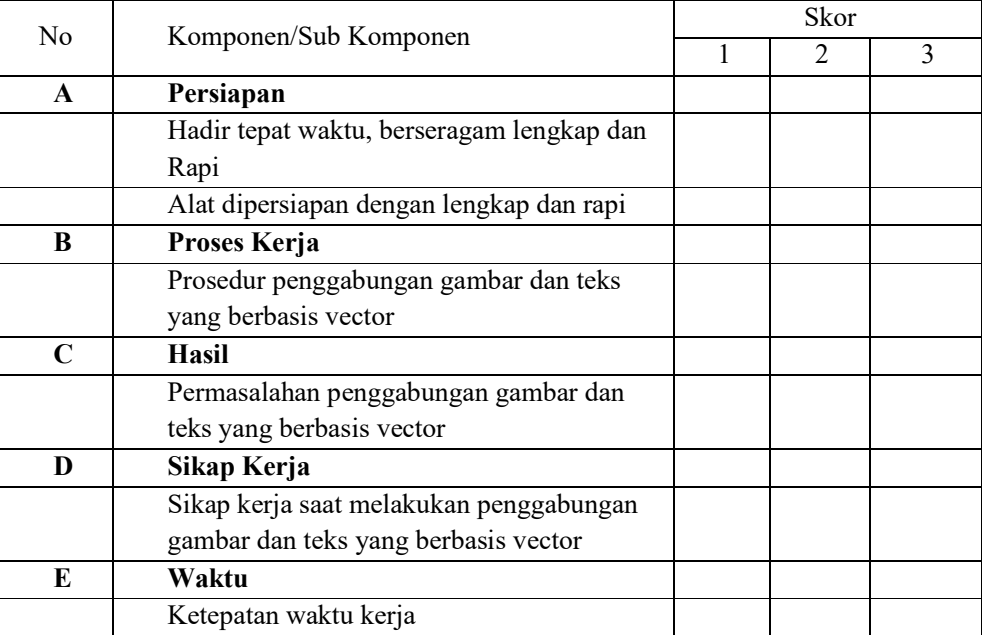

### **2. Rubrik Penilaian**

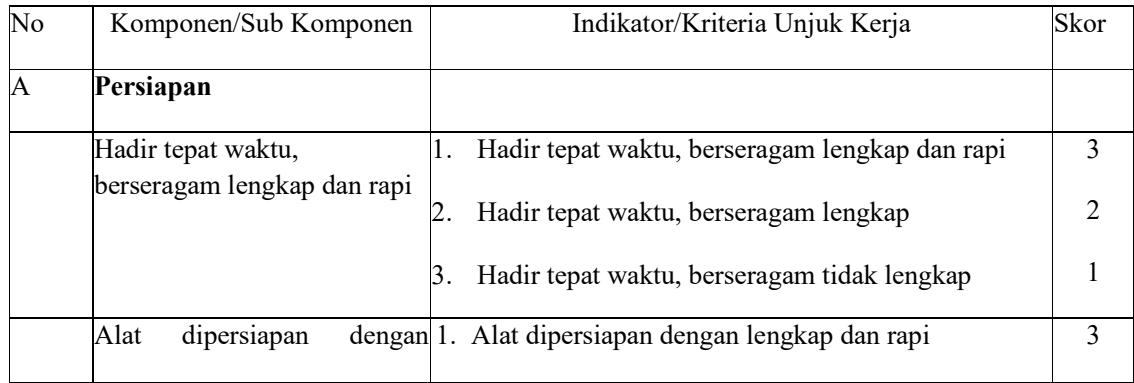

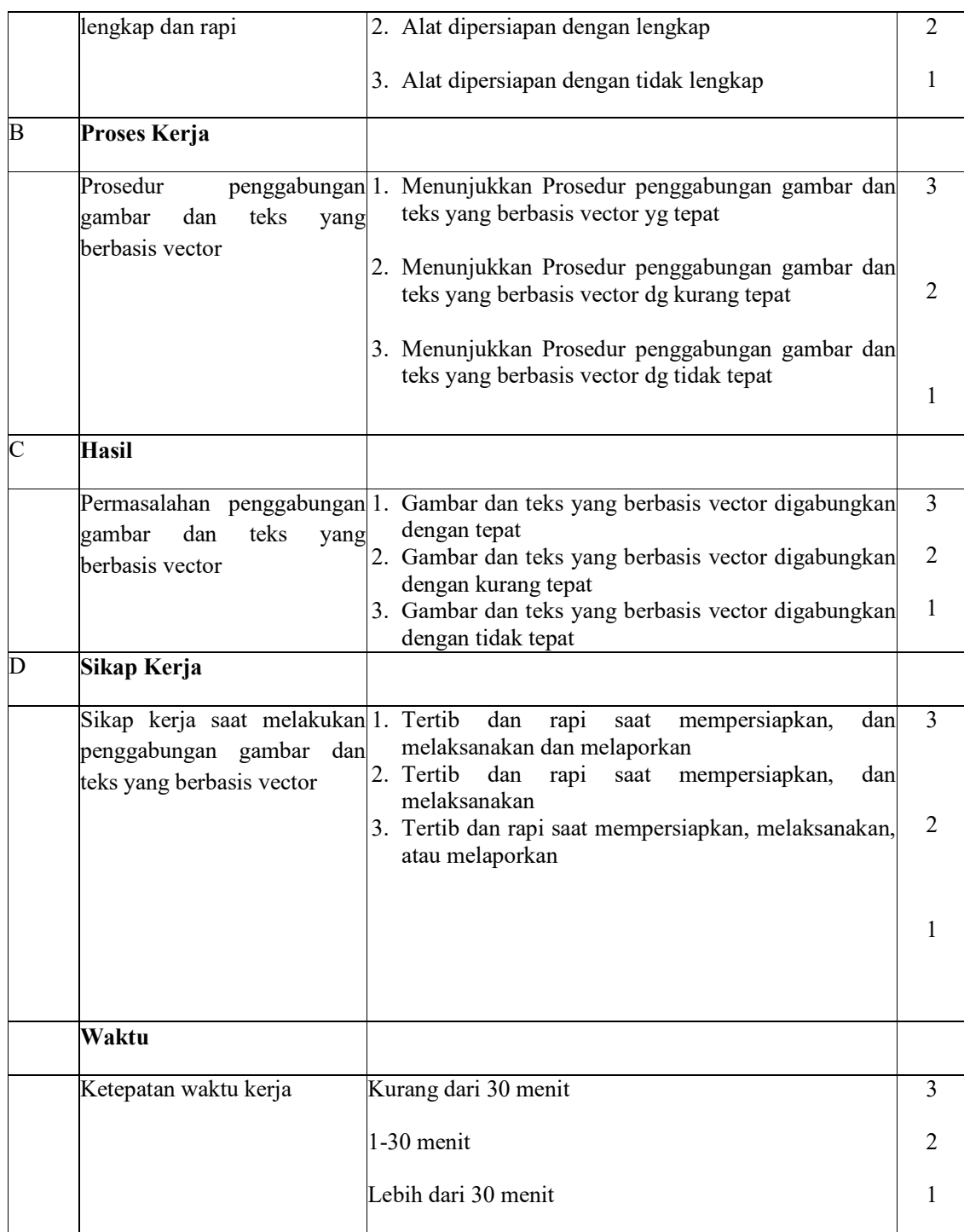

**Mengetahui, Majenang, ..............................2020 Kepala SMK Alma Ata Majenang <b>Guru Mata Pelajaran** 

**Drs. Nursin Romli, M.Pd Ari Yohana, S.Kom**